# **FTION** mitp

# **JOSEF STARK**

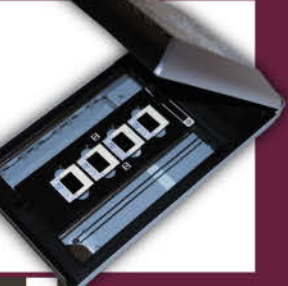

# 6 28

# **DIAS UND NEGATIVE SCANNEN MIT VUESCAN ZU SCHÖNEN DIGITALFOTOS**

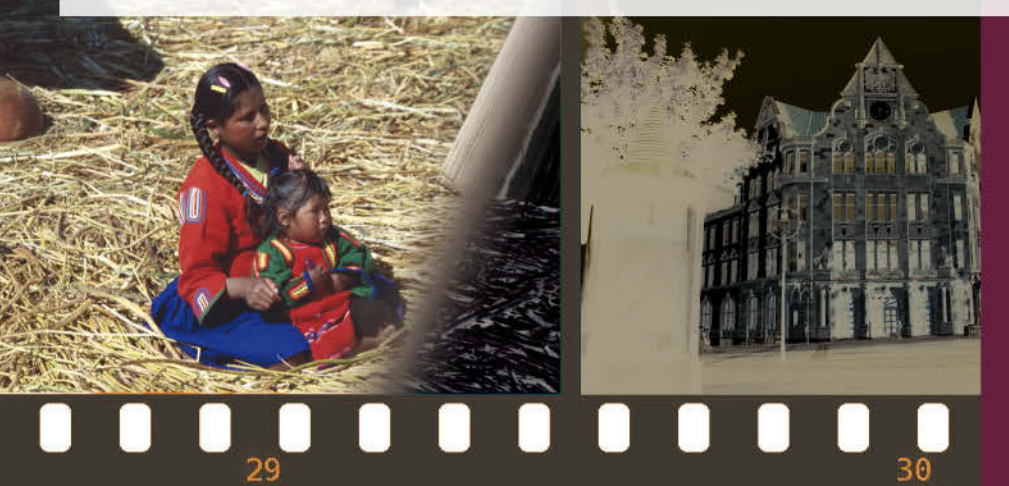

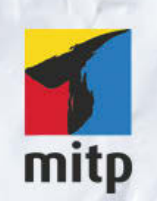

### Hinweis des Verlages zum Urheberrecht und Digitalen Rechtemanagement (DRM)

Der Verlag räumt Ihnen mit dem Kauf des ebooks das Recht ein, die Inhalte im Rahmen des geltenden Urheberrechts zu nutzen. Dieses Werk, einschließlich aller seiner Teile, ist urheberrechtlich geschützt. Jede Verwertung außerhalb der engen Grenzen des Urheberrechtsgesetzes ist ohne Zustimmung des Verlages unzulässig und strafbar. Dies gilt insbesondere für Vervielfältigungen, Übersetzungen, Mikroverfilmungen und Einspeicherung und Verarbeitung in elektronischen Systemen.

Der Verlag schützt seine ebooks vor Missbrauch des Urheberrechts durch ein digitales Rechtemanagement. Bei Kauf im Webshop des Verlages werden die ebooks mit einem nicht sichtbaren digitalen Wasserzeichen individuell pro Nutzer signiert.

Bei Kauf in anderen ebook-Webshops erfolgt die Signatur durch die Shopbetreiber. Angaben zu diesem DRM finden Sie auf den Seiten der jeweiligen Anbieter.

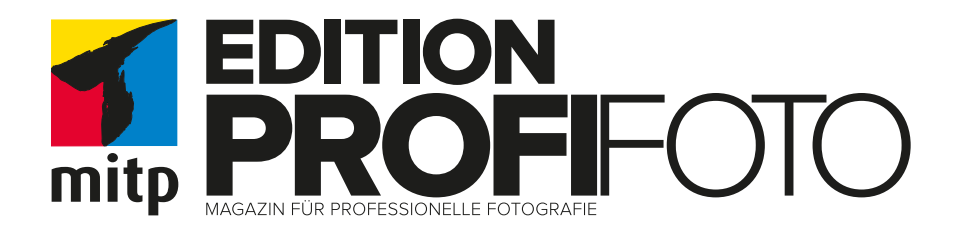

# DIAS UND NEGATIVE **SCANNEN**

Mit VueScan zu schönen Digitalfotos

1. Auflage

# **JOSEF STARK**

#### Bibliografische Information der Deutschen Nationalbibliothek

Die Deutsche Nationalbibliothek verzeichnet diese Publikation in der Deutschen Nationalbibliografie; detaillierte bibliografische Daten sind im Internet über <http://dnb.d-nb.de> abrufbar.

#### ISBN 978-3-95845-093-6 1. Auflage 2015

www.mitp.de E-Mail: mitp-verlag@sigloch.de Telefon: +49 7953 / 7189 - 079 Telefax: +49 7953 / 7189 - 082

#### © 2015 mitp-Verlags GmbH & Co. KG

Dieses Werk, einschließlich aller seiner Teile, ist urheberrechtlich geschützt. Jede Verwertung außerhalb der engen Grenzen des Urheberrechtsgesetzes ist ohne Zustimmung des Verlages unzulässig und strafbar. Dies gilt insbesondere für Vervielfältigungen, Übersetzungen, Mikroverfilmungen und die Einspeicherung und Verarbeitung in elektronischen Systemen.

Die Wiedergabe von Gebrauchsnamen, Handelsnamen, Warenbezeichnungen usw. in diesem Werk berechtigt auch ohne besondere Kennzeichnung nicht zu der Annahme, dass solche Namen im Sinne der Warenzeichen- und Markenschutz-Gesetzgebung als frei zu betrachten wären und daher von jedermann benutzt werden dürften.

> Lektorat: Katja Völpel Sprachkorrektorat: Petra Heubach-Erdmann Covergestaltung: Christian Kalkert, www.kalkert.de Bildnachweis: Josef Stark Satz: III-satz, Husby, www.drei-satz.de

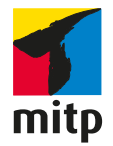

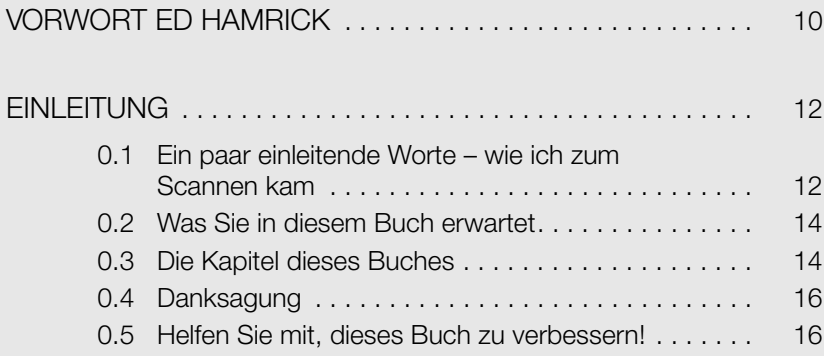

# Kapitel 1<br>SCANNER

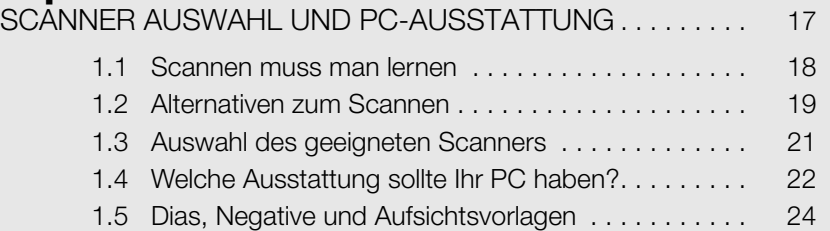

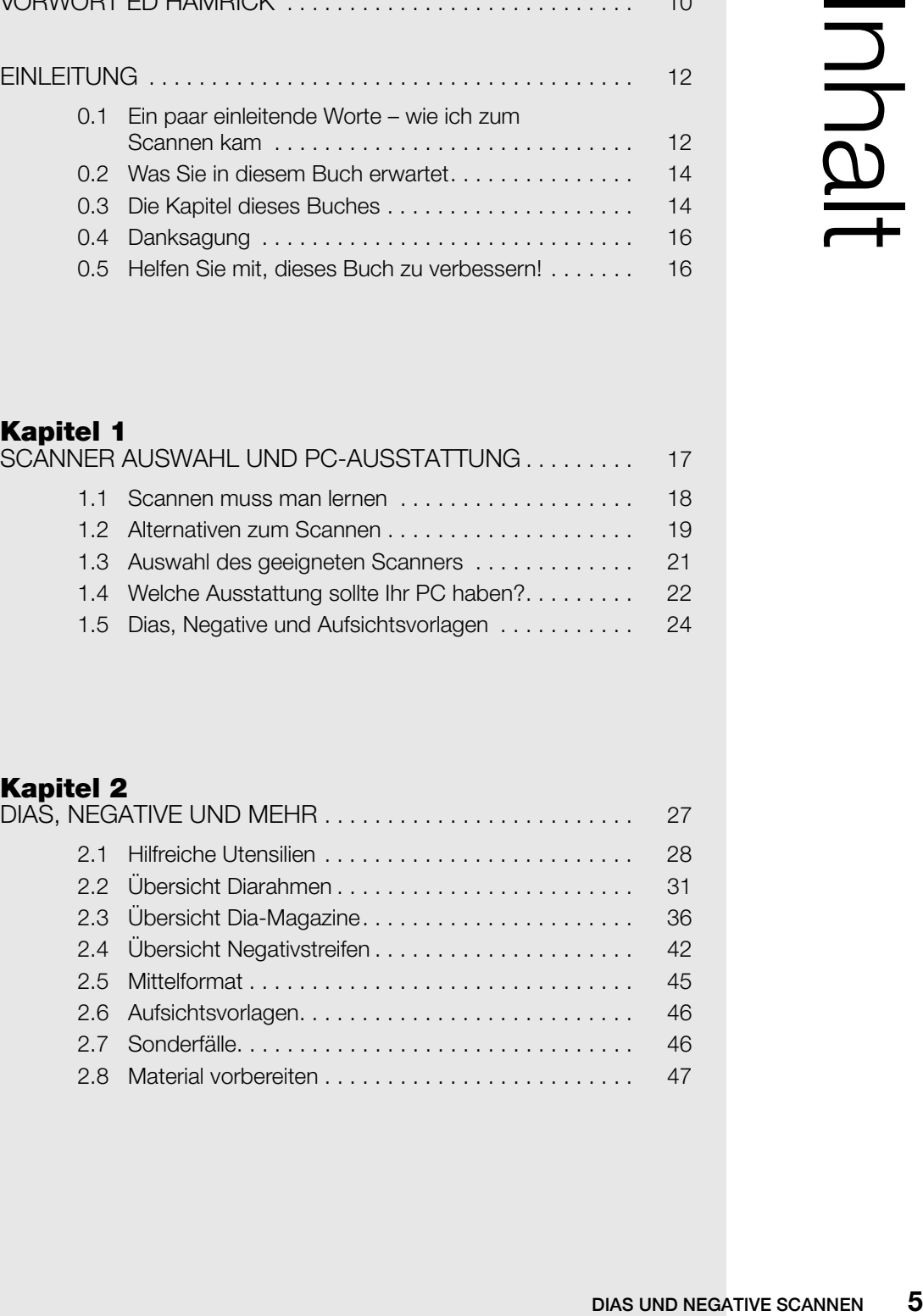

### Kapitel 3

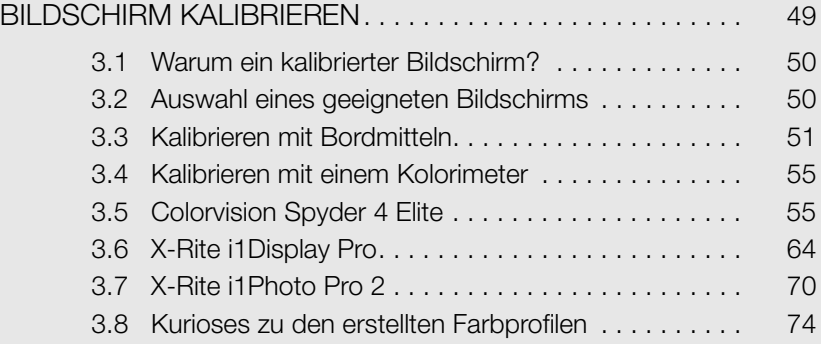

### Kapitel 4

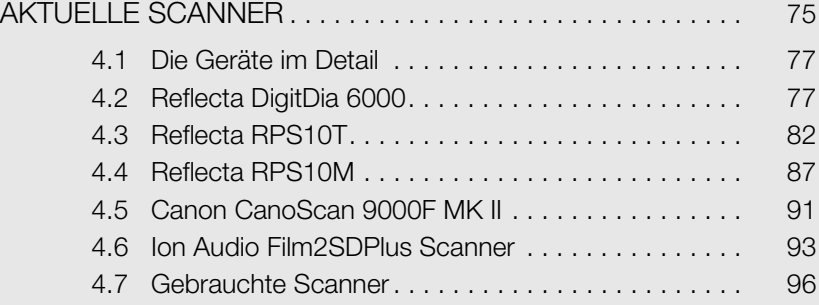

# **Kapitel 5**<br>SCANNEN I

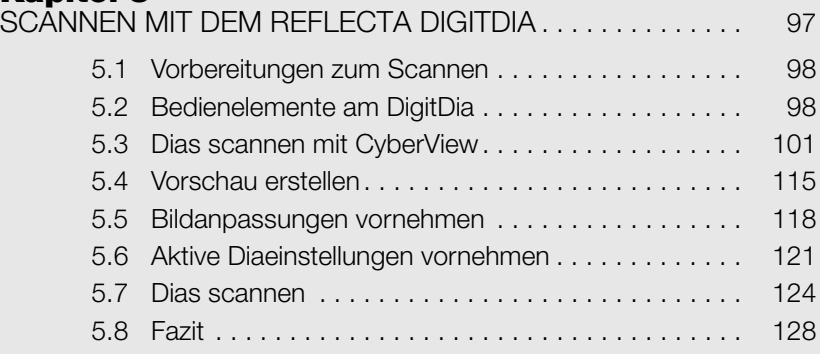

## Kapitel 6

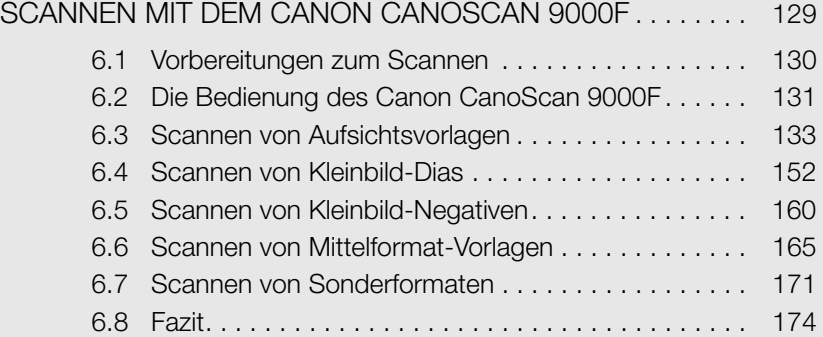

### Kapitel 7

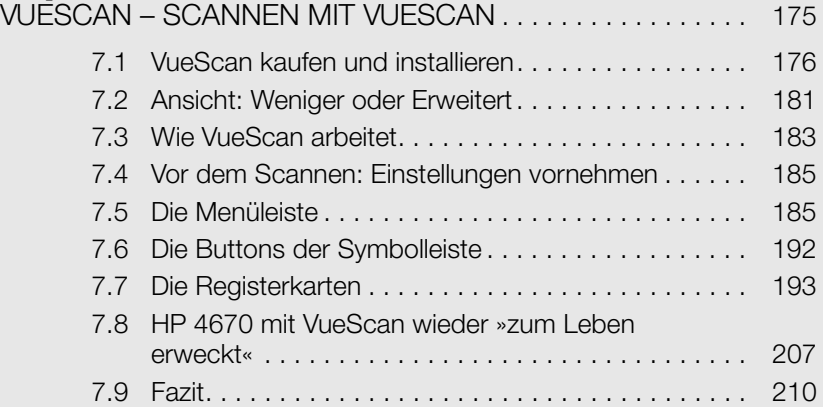

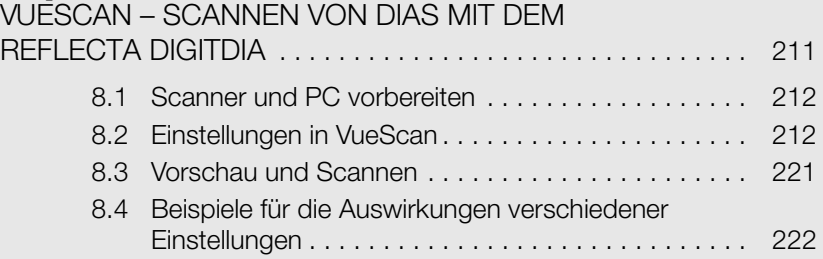

# Kapitel 9<br>VUESCAN -

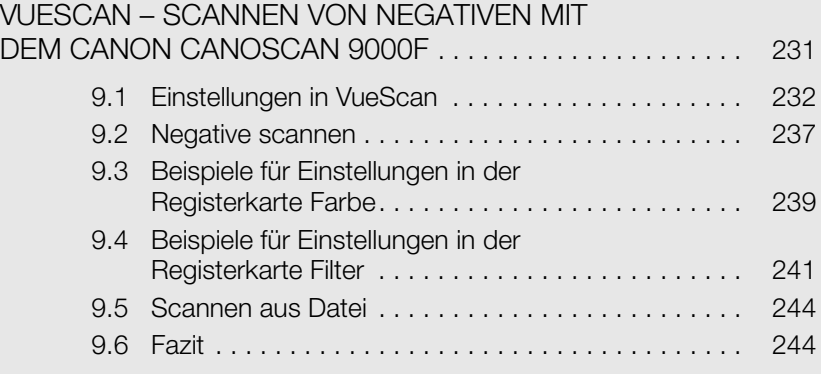

# Kapitel 10<br>VUESCAN – F

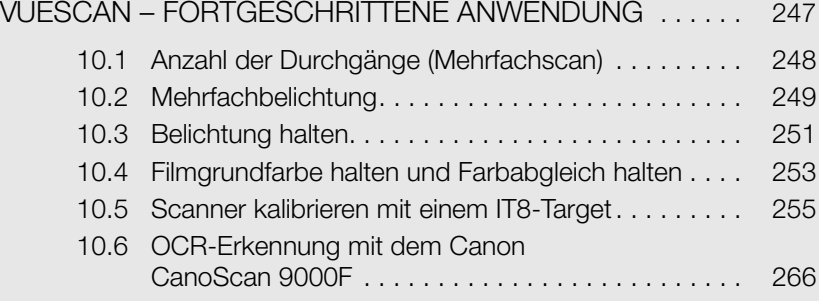

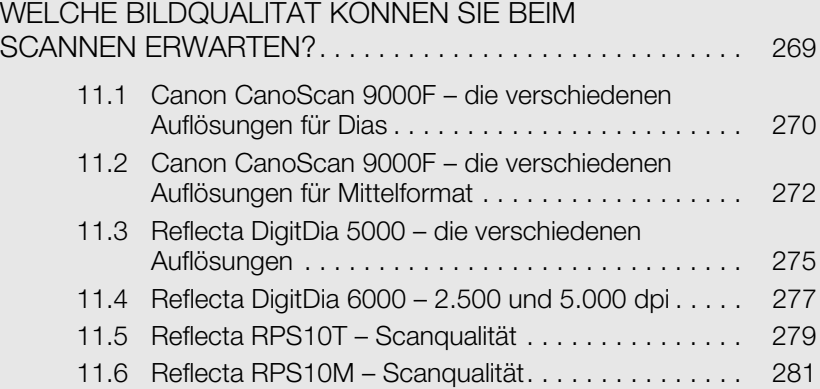

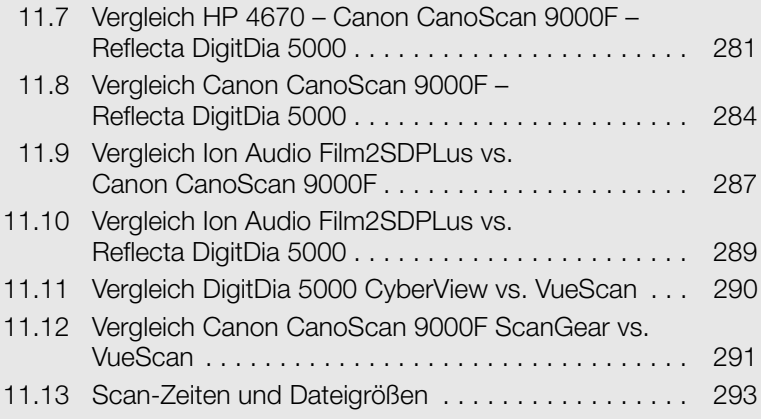

## Kapitel 12

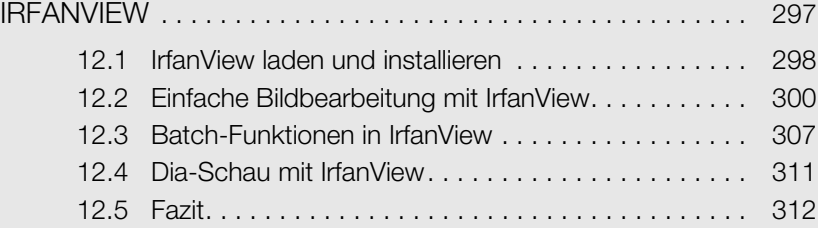

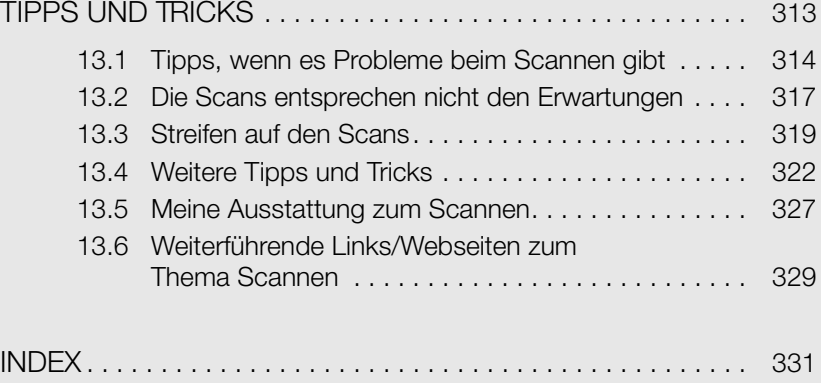

# <span id="page-9-0"></span>Vorwort Ed Hamrick

Ich habe mich sehr über die Bitte von Josef Stark gefreut, ein Vorwort für sein neues Buch »Dias und Negative scannen« zu verfassen. Als Entwickler von VueScan kann ich einschätzen, wie umfangreich das Thema ist und wie nützlich dieses Buch für jeden sein wird, der Dias oder Negative einscannen möchte.

Dieses Buch bietet eine umfassende Übersicht darüber, wie Dias und Negative gescannt werden können; es zeigt Ihnen, wie Sie Ihren Monitor kalibrieren müssen, und beschreibt einige der neueren Scannertypen. Es liefert außerdem hilfreiche Beispiele anhand zweier bekannter Scanner und wichtige Tipps und Tricks, um Ihre Produktivität und die Qualität Ihrer Scans zu verbessern.

Mehr als 500.000 Menschen benutzen VueScan und die mir am häufigsten gestellte Frage lautet: »Wieso scannt man denn Filme überhaupt noch ein?« Ich habe lange darüber nachgedacht und mich gefragt, warum die Anzahl der Menschen, die mit VueScan Filme einscannen, jedes Jahr weiter ansteigt.

Wegen eines aktuellen persönlichen Ereignisses habe ich selbst gemerkt, welche Wirkung die Fotofilme noch immer auf unser Leben haben. Meine Eltern haben kürzlich ihren 60. Hochzeitstag gefeiert und mir wurde die Aufgabe übertragen, die Diasammlung meines Vaters einzuscannen, die er in den letzten 60 Jahren angehäuft hat. Ich benutzte VueScan, um seine gesamte Diasammlung einzuscannen, und während dieser Arbeit bemerkte ich, wie ausdrucksvoll alte Fotografien sein können und welch große Emotionen sie hervorrufen.

Ich war überrascht (und habe mich gefreut), als ich viele dieser Dias zum ersten Mal seit Jahrzehnten wieder betrachtet habe. Ich erkannte Bilder meiner Familie in meinen Kindheitsjahren in Deutschland (in Landstuhl), Bilder von mir und meinem deutschen Kindermädchen und die Bilder zu den vielen verschiedenen Zeiten und an den unterschiedlichen Orten, an denen unsere Familie in Deutschland lebte (10 meiner ersten 18 Lebensjahre).

Dieses Buch wird für jeden sehr hilfreich sein, der ein ähnliches Projekt angehen möchte. Scannen mit VueScan ist sowohl für Amateure als auch für Profis sehr einfach; produktiv zu sein und die beste Qualität herauszubekommen, ist jedoch schwieriger. Dieses Buch hilft Ihnen dabei, produktiv zu sein und qualitativ hochwertige Scans zu produzieren.

Auch die nächste Generation genießt weiterhin Fotofilme. Mein Sohn David, der ebenso wie ich als Kind in Deutschland lebte, ist nun ein Partner bei Hamrick Software.

Ihm wurde kürzlich die Aufgabe übertragen, Negative und Bilder einzuscannen, die in seiner Kindheit aufgenommen wurden – und er wusste diese alten Bilder zu schätzen, genauso wie ich es zu schätzen wusste, als ich die alten Bilder meines Vaters ansah.

Ich hoffe, Sie haben so viel Freude daran, Ihre Dias und Negative einzuscannen, wie ich es hatte, und ich bin sicher, dass dieses Buch Ihnen auf diesem Weg helfen wird.

Ed Hamrick Miami, USA am 5. Februar 2015

# <span id="page-11-0"></span>EINLEITUNG

# <span id="page-11-1"></span>0.1 EIN PAAR EINLEITENDE WORTE – WIE ICH ZUM SCANNEN KAM

Zunächst ein paar Zeilen zu meiner Person: Hauptberuflich bin ich als Systementwickler tätig.

Fotografieren gehört seit 1980 zu meinen Hobbys. Aus der »analogen« Zeit haben sich circa 20.000 Diapositive und Negative angesammelt. (Im weiteren Verlauf werde ich für Diapositive immer die gängige Beschreibung Dias verwenden. Sind Dias, Negative oder Fotos gemeint, verwende ich dafür den allgemeinen Begriff Vorlagen.) Der weitaus größere Teil sind Dias. Seit den ersten Tagen der digitalen Fotografie fotografiere ich fast nur noch digital.

Zum Thema Scannen kam ich vor circa zwölf Jahren. Schon davor hatte ich mich damit beschäftigt, Dias zu digitalisieren. Die Qualität der Scanner reichte jedoch nicht aus und der Aufwand für 20.000 Dias war einfach zu groß. Profigeräte gab es nur zu astronomisch hohen Preisen. Für den Hausgebrauch gab es also noch keine gute Lösung.

Der erste meiner Scanner, der zufriedenstellende Ergebnisse lieferte, war ein Reflecta CrystalScan 3600. Allerdings musste mit diesem jedes Dia einzeln gescannt werden. Eine zeitlich nicht zu bewältigende Aufgabe.

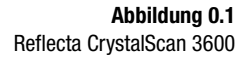

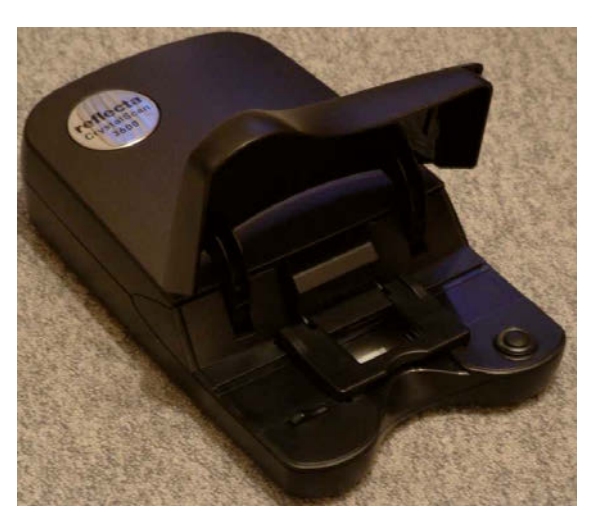

Mein Diaprojektor ist von Reflecta, auch gut die Hälfte meiner Dias ist in Reflecta-CS-Diarahmen und entsprechenden Magazinen. Meine Begeisterung war also groß, als Reflecta 2003 mit der DigitDia-Reihe Diascanner auf den Markt brachte, die in der Lage sind, ganze Magazine zu scannen. Mir war allerdings von meinen vorherigen Versuchen klar, dass der Scanner eine Automatik für die Staub- und Kratzerentfernung haben sollte. Denn Versuche, das per Software zu erledigen, hatten sich als zu aufwendig erwiesen. Um Missverständnisse zu vermeiden: Mit der richtigen Software kann man auch per Hand sehr gut Staub und Kratzer entfernen. Allerdings ist der zeitliche Aufwand so groß, dass es bei der Menge meiner Vorlagen nicht möglich wäre! So war ich Anfang 2005 stolzer Besitzer eines der ersten in Deutschland verkauften Reflecta DigitDia 4000, dem Nachfolger des Digit-Dia 3600. Dieser beherrschte nun mit ICE (Kodak) eine Technik zur Staubund Kratzerentfernung.

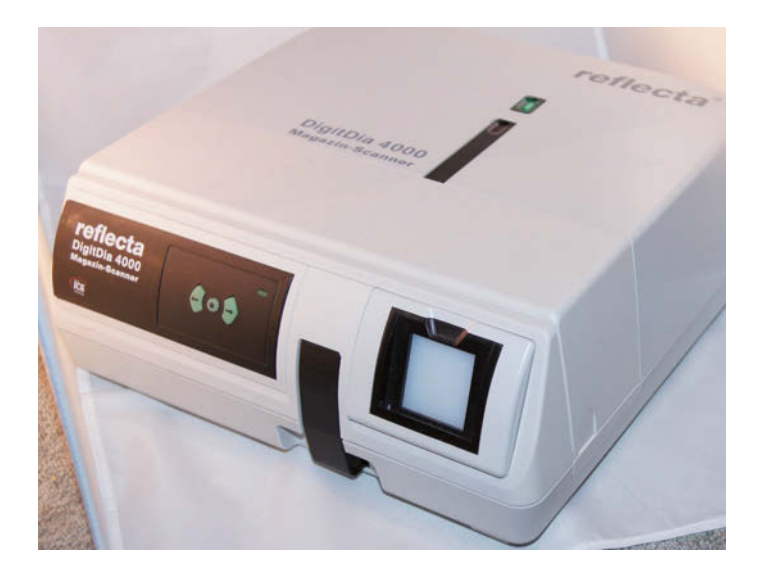

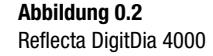

Leider steckte das ganze Thema zu der Zeit noch in den Kinderschuhen. Es gab massive Probleme mit der Scan-Software (CyberView) und der Firmware der Scanner. Aber dank kräftiger Mithilfe durch Reflecta, Braun Phototechnik und Pacific Image Electronics gelang es recht schnell, brauchbare Ergebnisse zu erzielen.

Meine Erfahrungen zum Thema Scannen habe ich Interessenten zunächst per E-Mail weitergegeben. Daraus entstand eine CyberView-Anleitung als PDF. Es war naheliegend, die Erfahrungen auf einer Webseite zu präsentieren. Seit 2004 ist meine Webseite www.jostark.de online. Seit 2005 ist das Scannen das Hauptthema dieser Webseite. Die Webseite ist eine gefragte Anlaufstelle zum Thema »Scannen von Dias und Negativen« geworden.

Im letzten Jahr kam dann der mitp-Verlag auf mich zu mit der Frage, ob ich meine Erfahrungen zum Thema Scannen nicht in einem Buch zusammenfassen möchte. Das Ergebnis haben Sie nun vor sich liegen. Vor Ihnen liegt also ein Buch, das aus der Praxis entstanden ist, von einem Laien für Laien

und Fortgeschrittene. Dabei konnten fotografisch tiefer gehende Informationen wie Histogramme oder Farbabgleich nicht berücksichtigt werden, denn dazu gibt es bereits jede Menge Fachliteratur.

# <span id="page-13-0"></span>0.2 WAS SIE IN DIESEM BUCH **FRWARTFT**

Hier ein kleiner Überblick, was Sie in diesem Buch erwartet:

Neben aktuellen Scannern spielen Geräte zur Bildschirm-Kalibrierung eine große Rolle.

Die Hersteller-Software reicht in vielen Fällen aus. Das Schweizer Messer der Scan-Software ist allerdings VueScan von Ed Hamrick.

Eine weitere bekannte Scan-Software ist Silverfast. Hierzu gibt es ausreichend Literatur. VueScan hat andere Vorteile und ist zudem erheblich preiswerter.

Dieses Buch zeigt aber, wie Sie mit VueScan ebenfalls beste Ergebnisse erzielen können.

Beim Thema Nachbearbeitung der Bilder liegt der Schwerpunkt auf der Freeware IrfanView: Diese hat gerade für den Batch-Betrieb exzellente Funktionen!

# <span id="page-13-1"></span>0.3 DIE KAPITEL DIESES BUCHES

Hier erhalten Sie eine kurze Beschreibung der Kapitel in diesem Buch.

#### [Kapitel 1](#page-16-2) – [Scanner Auswahl und PC-Ausstattung](#page-16-3)

Das Kapitel hilft Ihnen bei der Wahl Ihrer Ausstattung.

#### [Kapitel 2](#page-26-2) – [Dias, Negative und mehr](#page-26-3)

Dieses Kapitel erklärt Ihnen, welche Arten von Dias, Dia-Magazinen, Diarahmen, Negativen usw. es gibt. Was Sie bei Ihren »Schätzen« eventuell finden können. Welches Material zum Scannen geeignet ist oder welche Probleme Sie dabei erwarten können.

#### [Kapitel 3](#page--1-74) – [Bildschirm kalibrieren](#page--1-75)

Vielleicht wundern Sie sich, dass vor dem eigentlichen Scannen ein recht umfangreiches Kapitel zum Thema Bildschirm-Kalibrieren steht. Aber das ist meiner Meinung nach die Grundvoraussetzung zum Scannen!

#### [Kapitel 4](#page--1-74) – [Aktuelle Scanner](#page--1-75)

Das Kapitel »Scanner« gibt Ihnen einen Überblick über aktuelle Geräte. Sie finden hier auch eine Beschreibung der Unterschiede zu den Vorgängergeräten, denn eventuell ist es für Sie interessant, einen gebrauchten Scanner zu erwerben.

#### [Kapitel 5](#page--1-74) – [Scannen mit dem Reflecta DigitDia](#page--1-75)

Hier erhalten Sie eine Anleitung, wie Sie Dias mit dem DigitDia 5000 und der mitgelieferten Software CyberView scannen können. Unterschiede zum aktuellen DigitDia 6000 sind beschrieben. Dieses Kapitel gilt für alle DigitDia-Scanner.

Sie erhalten hier auch Informationen über die Abweichungen beim Scannen von Negativen mit dem Reflecta RPS10T und RPS10M.

#### [Kapitel 6](#page--1-74) – [Scannen mit dem Canon CanoScan 9000F](#page--1-75)

Hier erhalten Sie eine ausführliche Anleitung, wie Sie Dias, Negative, Fotos und Mittelformatvorlagen mit dem Canon CanoScan 9000F und der mitgelieferten Software ScanGear scannen können.

#### [Kapitel 7](#page--1-74) – [VueScan – Scannen mit VueScan](#page--1-75)

Dieses Kapitel gibt Ihnen eine Übersicht über die Software VueScan – man könnte VueScan als das Schweizer Messer zum Scannen bezeichnen.

#### [Kapitel 8](#page--1-74) – [VueScan – Scannen von Dias mit dem Reflecta](#page--1-75)  **[DigitDia](#page--1-75)**

Dieses Kapitel zeigt Ihnen in Form eines Workshops Schritt für Schritt, wie Sie Dias mit VueScan und einem DigitDia-Scanner scannen können. Der Workshop wurde mit dem DigitDia 5000 durchgeführt, gilt aber so für alle DigitDia-Scanner.

#### [Kapitel 9](#page--1-74) – [VueScan – Scannen von Negativen mit dem Canon](#page--1-78)  [CanoScan 9000F](#page--1-78)

Der zweite VueScan-Workshop zeigt Ihnen Schritt für Schritt, wie Sie Negative mit VueScan und dem Canon CanoScan 9000F scannen können. Diese Anleitung gilt auch für die weiteren Scanner der CanoScan-Reihe. Die Abweichungen in der Software sind minimal, soweit möglich sind diese erwähnt.

#### [Kapitel 10](#page--1-76) – [VueScan – Fortgeschrittene Anwendung](#page--1-75)

In »VueScan – Fortgeschrittene Anwendung« sehen Sie Möglichkeiten mit VueScan, die über das Massenscannen hinausgehen. Sie erfahren, welche Möglichkeiten es gibt, problematische Vorlagen direkt beim Scannen zu optimieren.

#### [Kapitel 11](#page--1-77) – [Welche Bildqualität können Sie beim Scannen](#page--1-79)  [erwarten](#page--1-79)

Hier finden Sie die meisten Abbildungen und direkte Vergleiche. Der Grund dafür ist, die vorherigen Kapitel nicht zu sehr auseinanderzureißen. Sie finden Beispiele mit verschiedener Auflösung (dpi), ebenso wie Vergleiche der Ergebnisse der unterschiedlichen Scanner.

#### [Kapitel 12](#page--1-76) – [IrfanView](#page--1-75)

Sie wundern sich vielleicht, dass ein kostenloses Programm zur Bildbearbeitung hier ein eigenes Kapitel hat. IrfanView bietet Funktionen, die gerade, wenn Sie eine große Menge Dateien bearbeiten wollen, sehr gut sind.

#### [Kapitel 13](#page--1-76) – [Tipps und Tricks](#page--1-75)

Hier bekommen Sie eine lose Sammlung von Tipps und Tricks aus meiner langjährigen Scan-Erfahrung. Neben verschiedenen Problemlösungen sehen Sie Beispiele für Fehler beim Scannen. Eine Liste mit weiterführenden Webseiten ist ebenso enthalten.

# <span id="page-15-0"></span>0.4 DANKSAGUNG

An dieser Stelle möchte ich es nicht versäumen, allen zu danken, die es ermöglicht haben, dass dieses Buch zustande gekommen ist.

In erster Linie Frau Katja Völpel vom Verlag, ohne deren positive Hartnäckigkeit das Projekt wohl nicht zustande gekommen wäre.

Auch Ed Hamrick, dem Entwickler von VueScan, gehört ein besonderer Dank für seine intensive Unterstützung.

Den Firmen:

- $\triangleright$  Reflecta
- $\triangleright$  Canon
- $\triangleright$  X-Rite/Pantone
- **Datacolor**

danke ich vielmals für die freundliche, kompetente Unterstützung und für das Zurverfügungstellen der Testgeräte!

Aber auch den unzähligen Anwendern, die mich unterstützt haben, durch Tipps und das Zurverfügungstellen von Vorlagen!

# <span id="page-15-1"></span>0.5 HELFEN SIE MIT, DIESES BUCH ZU VERBESSERN!

Sie können helfen, dieses Buch zu verbessern. Daher senden Sie Anregungen, Tipps und Verbesserungsvorschläge gerne an mich: scanbuch@jostark.de. Leider bleibt für das Hobby Scannen nicht immer genug Zeit. Ich versuche aber, alle Mails zeitnah zu beantworten.

Wichtige Anregungen, die Sie mir geben, werden dann auf meiner Webseite www.jostark.de publiziert.

Wenn Sie zusätzliche Informationen suchen, schauen Sie doch mal bei www.mitp.de/9692 vorbei. Dort finden Sie zum Beispiel Dateien in voller Größe, Muster für INI-Dateien und Ähnliches.

# <span id="page-16-3"></span><span id="page-16-2"></span><span id="page-16-1"></span><span id="page-16-0"></span>KAPITEL 1 Scanner Auswahl und PC-Ausstattung

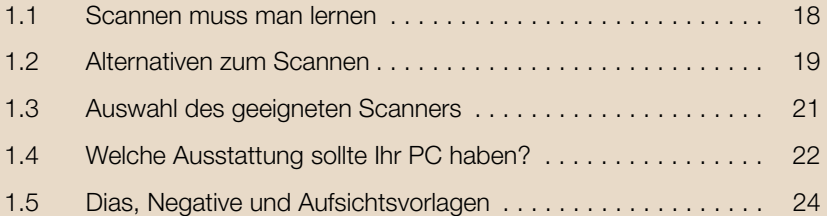

# <span id="page-17-0"></span>1.1 SCANNEN MUSS MAN LERNEN

Schön wäre es, wenn Sie sich hinsetzen könnten, den Scanner einschalten, Dia oder Negativ einlegen, auf eine Taste drücken und schon wird gescannt. Das ist leider nicht so.

Scannen muss man lernen – wenn man gute Ergebnisse erzielen möchte.

## Das Ausgangsmaterial

Ein Hauptkriterium zur Auswahl eines geeigneten Scanners ist das Material, das gescannt werden soll. Die meisten Scanner sind »Spezialisten« für Dias oder Negativ.

Hier gehe ich daher zunächst nur kurz auf das mögliche Ausgangsmaterial ein, detaillierte Informationen dazu erhalten Sie im nächsten Kapitel.

Im Wesentlichen unterstützen die Scanner:

- $\triangleright$  Dias im Kleinbildformat (24 x 36 mm)
- $\triangleright$  Negative im Kleinbildformat (24 x 36 mm)
- b Einige Scanner unterstützen zusätzlich das Mittelformat (120er-Filme, gängige Formate sind hier 56 x 56 mm und 56 x 89 mm).

Andere Formate werden, je nach Scanner, leider nur teilweise oder gar nicht unterstützt! Wenn Sie andere Formate haben, sollten Sie daher vor dem Kauf eines Scanners unbedingt prüfen, ob diese Formate unterstützt werden.

Flachbettscanner mit Durchlichteinheit haben den Vorteil, dass Sie mit diesen auch Aufsichtsvorlagen, also Fotos und Dokumente, scannen können.

#### Vorlagen mit hohem Silberanteil

Problematisch sind Vorlagen mit hohem Silberanteil: Der hohe Silberanteil kann die Infrarot-Abtastung der Staub- und Kratzerentfernung stören.

Zu diesen Vorlagen zählen Kodachrome-Dias, aber auch viele SW-Negativfilme.

Wenn Sie beim Scannen solcher Vorlagen Störungen im gescannten Bild haben, wie Artefakt-Bildung und Ähnliches, dann sollten Sie die Staub- und Kratzerentfernung ausschalten.

# Ansprüche an das Scannen

Ein weiteres wichtiges Kriterium bei der Auswahl des Scanners sind Ihre Ansprüche an die Ergebnisse:

- b Möchten Sie die gesamte Dia-Sammlung scannen, um die Ergebnisse anschließend am Flachbild-TV zu präsentieren?
- b Möchten Sie ausgewählte Dias später ausdrucken, womöglich in großen Formaten wie A3 oder größer?
- **> Soll die Sammlung für die Ewigkeit archiviert werden?**
- b Möchten Sie das Quellmaterial vernichten oder weiter lagern?
- ▶ Spielen die Kosten keine Rolle?
- ► Haben Sie genug Zeit, sich dem Scannen intensiv zu widmen?

Hierzu ein kleines Beispiel aus der Praxis: Ein Bekannter kam erst vor ein paar Tagen auf mich zu und fragte mich: »Du, ich möchte meine alte Dia-Sammlung einscannen. Das sind wertvolle Erinnerungen, ich habe ungefähr 20.000 Dias.« Ich habe ihn gefragt, was er dann mit den Ergebnissen vorhabe. Diese sollten »für die Nachwelt erhalten« bleiben. Es sollten alle Dias gescannt werden. Überrascht war mein Bekannter, als ich ihm gesagt habe, dass man da ca. drei Stunden für ein Magazin von 50 Dias benötigt. Er hatte sich nämlich überlegt, einen DigitDia-Scanner zu leihen. Dabei war er davon ausgegangen, dass bei der heutigen Technik so ein Magazin doch in »so zehn Minuten« gescannt sein sollte.

Wir haben uns dann etwas intensiver mit der Thematik auseinandergesetzt. Mit dem Ergebnis, dass er nun mal überlegen wollte, ob er alles scannen möchte oder doch nur ausgewählte Dias. Ebenso wie hoch seine Ansprüche an die Qualität sind.

Bei wenigen Dias, die am TV gezeigt werden sollen, reicht ein Canon CanoScan 9000F oder ein vergleichbares Gerät aus. Die Scans müssen dann auch nicht unbedingt im RAW-Format gespeichert werden.

Wenn alle Dias gescannt werden sollen, führt kein Weg an einem Reflecta DigitDia vorbei. Aber Achtung! Das Ausgangsmaterial muss auch dafür geeignet sein, also die richtigen Diarahmen im richtigen Magazin.

Die Kosten für eine große Festplatte, um auch die RAW-Dateien zu archivieren, spielen dann schon eher eine untergeordnete Rolle.

# <span id="page-18-0"></span>1.2 ALTERNATIVEN ZUM SCANNEN

Das Scannen bedeutet für Sie also unter Umständen einen großen Zeitaufwand und hohe Investitionen. Daher sollten Sie natürlich überlegen, welche Alternativen es hierzu eventuell gibt.

## Scan-Service

Es gibt einige Scan-Services, die relativ kostengünstig eine gute Qualität bieten. Sie sollten aber Folgendes bedenken:

**Der Scan-Service sieht das Motiv mit eigenen Augen. Sie würden even**tuell vollkommen andere Einstellungen beim Scannen vornehmen und ein visuell ganz anderes Ergebnis erzeugen. Nach meinen Erfahrungen wird beim Scan-Service auch durchweg mit Standard-Einstellungen gearbeitet. Es gibt auch Scan-Services, die einen komplett individuellen Service anbieten. Dann entstehen allerdings hohe Kosten, so um die 5 Euro – wohlgemerkt je Dia oder Negativ!

b Sollen viele Dias oder Negative gescannt werden, können die Kosten sehr hoch sein – zumindest wenn man gute Qualität möchte und vielleicht neben dem JPG auch noch eine TIFF-Datei möchte.

Mein Tipp daher: Wenn Sie einen Scan-Service gefunden haben, erst mal so zehn Dias/Negative scannen lassen und dann entscheiden, ob Sie mit der Qualität zufrieden sind!

# Abfotografieren

Hier gibt es mittlerweile einige vielversprechende Ansätze. Ich habe Ergebnisse gesehen, die auf den ersten Blick überraschend gut waren. Auf dem Gebiet habe ich auch selbst schon einige Experimente gemacht. Aber trotz guter Ausrüstung (Sony Alpha 55 DSLR, Makro-Objektiv, Polaroid-Halterung für die Dias) ist es mir nicht gelungen, Ergebnisse zu erzielen, die auch nur einigermaßen an das Scannen heranreichten. Von der fehlenden Staubund Kratzerentfernung mal abgesehen.

- b Wenn Sie bereits eine digitale Spiegelreflexkamera (DSLR) und ein entsprechendes Objektiv haben, können Sie entsprechende Gehversuche machen. Berücksichtigen Sie hierbei aber auch die Zeit zur Nachbearbeitung!
- b Wer neu in das Thema einsteigt, sollte sich überlegen, ob die Gesamtkosten unter denen für einen Scanner liegen. Hierbei sollten Sie bedenken, dass Sie auch geeignete Software für die Staub- und Kratzerentfernung anschaffen müssen. Auch hier sollten Sie berücksichtigen, dass Sie viel Zeit zur Nachbearbeitung einplanen müssen!

# Scanner leihen

Mittlerweile gibt es einige Anbieter, die auch Magazinscanner verleihen. Bei einer überschaubaren Menge Dias eine Alternative, die sich rechnen kann. Allerdings sollten Sie bei der Planung der Zeit auch die Zeit zum Einarbeiten in das Thema Scannen berücksichtigen! Wenn Sie mit der Materie bisher noch gar nichts zu tun hatten und auch allgemein eher ein Laie am PC sind, sollten Sie hier drei bis fünf Tage einplanen. PC-Kenner kommen sicher mit ein bis drei Tagen aus.

Bei der Planung der Dauer für das Ausleihen des Scanners sollten Sie auch bedenken, ob Sie die Möglichkeit haben, den Scanner rund um die Uhr laufen zu lassen, oder ob es hier Probleme gibt, wenn so ein Gerät die ganze Nacht vor sich hin rattert. Denn »Schlafzimmer-geeignet« ist ein Magazinscanner nicht.

# Billig-Scanner, die im Prinzip abfotografieren

Fast jede Woche sieht man Angebote für billige »Scanner«, die das Motiv abfotografieren.

In einer Produktbeschreibung habe ich mal gelesen: »Um sich einen schnellen Überblick über das Archiv zu verschaffen«. Damit wird umschrieben, dass die Qualität nicht ausreichend ist. Die versprochene Geschwindigkeit relativiert sich etwas, da die Geräte alle eine manuelle Bedienung haben. Sie müssen also die ganze Zeit am Gerät sitzen, zur nächsten Vorlage transportieren und diese abfotografieren. Ein Magazinscanner hingegen kann das, ohne dass Sie dabei noch eingreifen müssen. Auch Flachbettscanner mit Durchlichteinheit können meist mehrere Vorlagen im Batch scannen.

Die Geräte haben zudem keine automatische Staub- und Kratzerentfernung. In [Kapitel 4](#page--1-74) finden Sie als Vertreter dieser Gerätegattung den Ion Audio Film2SDPlus.

# <span id="page-20-0"></span>1.3 AUSWAHL DES GEEIGNETEN **SCANNERS**

Die Tipps zur Auswahl eines geeigneten Scanners sollten Sie als Richtlinie auffassen. Letztlich können nur Sie am besten einschätzen, welches Gerät in Ihr Budget passt, wie viel Zeit Sie aufwenden können und was das Ziel Ihrer Scans ist. Beispiele für die Bildqualität, die Sie erwarten können, finden Sie in [Kapitel 11](#page--1-77).

# Gemischtes Ausgangsmaterial, das nach dem Scannen am PC oder TV präsentiert werden soll

Sie haben einen Mix aus Fotos, Dias und Negativen. Wenn die Mengen nicht zu groß sind, dann ist ein Canon CanoScan 9000F MK II oder ein vergleichbarer Epson-Scanner eine gute Wahl.

Was spricht in einem solchen Fall für diese Scanner:

- Die Investitionen halten sich in einem überschaubaren Rahmen.
- Die mitgelieferte Software liefert schon gute Ergebnisse.
- b Die Allround-Talente können mit verschiedenen Materialien, sogar Mittelformat umgehen.
- Die Qualität der Scans ist zum Betrachten am PC oder TV ausreichend.
- b Ausdrucke bis 13 x 18 cm, oft bis A4 sind möglich. Bei guten Vorlagen sind auch Ausdrucke bis A3+ möglich.

Was Sie nicht erwarten sollten:

- b Ausdrucke größer A4
- b Ausschnittsvergrößerungen in guter Qualität

Was Sie nicht unterschätzen sollten:

b Für Massenscans sind die Geräte nicht geeignet, der Zeitaufwand ist zu groß.

# Viele Dias in Magazinen

Sie haben mehr als 1.000 Dias, die alle digitalisiert werden sollen? Dann sollten Sie zu einem Magazinscanner greifen. Ein Leihgerät ist eine Alternative, wenn Sie sich zutrauen, das Scanprojekt in überschaubarer Zeit erledigen zu können. Sie sollten einen Scanner kaufen, wenn es eine große Menge ist. Die Scanner lassen sich im Übrigen gebraucht noch sehr gut verkaufen. Der Scanner sollte dann natürlich noch in einwandfreiem Zustand sein.

# Viele Negative in Streifen oder Rollen

Dann wäre die Empfehlung ein Scanner mit automatischem Einzug für Negative, zum Beispiel der Reflecta RPS10M, den ich Ihnen später im Buch noch genauer vorstelle.

# Viele Dias und Negative

Hier wäre es sinnvoll, zwei Scanner zu kaufen. Am besten Sie erledigen erst Ihr Dia-Scanprojekt, verkaufen danach den Magazinscanner und legen sich einen Scanner mit automatischem Einzug für Negative zu.

Wenn Sie noch die nötige Ausrüstung haben, können Sie auch die Negative schneiden und in Diarahmen packen. Denn Magazinscanner sind oft auch sehr gute Negativ-Scanner!

# <span id="page-21-0"></span>1.4 WELCHE AUSSTATTUNG SOLLTE IHR PC HABEN?

## Betriebssystem

Gab es zu Anfang neuer Windows-Versionen oft noch große Probleme mit nicht angepasster Scan-Software oder fehlenden Treibern, so sind diese Probleme mittlerweile aus der Welt.

Wenn Ihr PC über ein aktuelles Windows 7 oder Windows 8/8.1 verfügt, sollte es keine Probleme geben. Das beliebte Windows XP SP 3 sollten Sie hingegen nicht mehr verwenden. Auch unter Apple OS X 10.9 oder höher sollte alles ohne Probleme funktionieren.

# **Hardware**

Zum reinen Scannen benötigen Sie keinen Highend-PC. Es reicht ein PC mit minimaler Ausstattung: Dual-Core-CPU, 2 GB RAM, möglichst viel Festplattenspeicher.

Möchten Sie auch die elektronische Bildverarbeitung (EBV) auf dem PC machen oder direkt umfangreiche Bearbeitung im Scan-Programm vornehmen, dann empfehle ich:

- b mindestens Intel i5 optimal i7 oder vergleichbare AMD-CPU
- $\triangleright$  mindestens 4 GB RAM gut 8 GB oder mehr
- **B** Schön ist eine SSD für das Betriebssystem.
- b interne oder externe Platte(n) für die Dateien möglichst groß

# Kalibrierter Bildschirm

Heute finden Sie fast ausschließlich Flachbildschirme. Einen vorhandenen Bildschirm werden Sie wahrscheinlich nicht unbedingt ersetzen wollen. Wenn doch, achten Sie darauf, dass der Bildschirm einen großen Betrachtungswinkel hat und ein möglichst großes Farbspektrum abdeckt.

Ältere Bildschirme sind hier unter Umständen nicht gut geeignet, da diese:

- b nur eine begrenzte Farbanzahl darstellen können
- b nur ein kleines Farbspektrum abdecken

Viele Notebook-Bildschirme, vor allem die von älteren Geräten, sind hier ungeeignet! Achtung

Den Bildschirm sollten Sie unbedingt kalibrieren. In meinen Augen ist dies die Grundvoraussetzung für ein erfolgreiches Scanprojekt:

- b Nur bei einem kalibrierten Bildschirm können Sie die Ergebnisse richtig beurteilen.
- b Nur ein kalibrierter Bildschirm gewährleistet, dass Sie später beim Austausch des Bildschirms noch das Gleiche sehen wie zuvor.

Daher ist dem Thema Bildschirm-Kalibrierung auch ein eigenes Kapitel in diesem Buch gewidmet.

Mein aktueller Bildschirm beim Scannen bzw. der Nachbearbeitung ist ein LG 25UM65P. Dieser hat eine werkseitige Kalibrierung und deckt 99,5% des sRGB-Farbraums ab. Wenn Sie einen solchen 21:9-Bildschirm einmal verwendet haben, werden Sie die Vorteile beim Scannen und der Bildbearbeitung zu schätzen wissen. Daher finden Sie in [Kapitel 11](#page--1-77) weitere Informationen zu diesem Bildschirm.

# Software zum Betrachten der gescannten Vorlagen

Wenn Sie die gescannten Vorlagen richtig beurteilen wollen, benötigen Sie auch eine gute Software, die Ihnen das Ergebnis möglichst unverfälscht zeigt. Die Klassiker hier sind Photoshop, Photoshop Elements, Adobe Lightroom, PaintShop Pro und weitere. Gute Erfahrungen habe ich mit der Freeware IrfanView gemacht.

Vorsichtig sollten Sie bei der Windows-eigenen Bilder- und Faxanzeige sein. Bei großen Dateien zeigen hier einige Versionen eine vollkommen falsche Darstellung! Ähnliches gibt es in einigen alten Programmen, zum Beispiel alte Versionen des beliebten ACDSee.

**Achtung** 

Nicht jede Software ist geeignet, die Ergebnisse richtig zu beurteilen. Im Zweifel sollten Sie die Ergebnisse noch mit einem anderen Programm betrachten. Die Freeware IrfanView ist hier eine sehr gute Alternative.

## **Sonstiges**

Ein paar Fehlerquellen können Sie schon im Vorfeld ausschließen:

Nach Möglichkeit sollten keine anderen Flachbettscanner oder Multifunktionsgeräte (MFC) installiert sein. Dies kann zu Problemen mit den USB-Treibern führen. Das muss nicht der Fall sein, kann aber vorkommen. Ich habe in der Regel CanoScan und DigitDia problemlos gleichzeitig installiert. Ebenso die Software dazu.

# <span id="page-23-0"></span>1.5 DIAS, NEGATIVE UND AUFSICHTSVORLAGEN

Mit dem richtigen Scanner, einem geeigneten PC und vor allem mit Hilfe dieses Buches werden Sie es schaffen, Ihre analogen Schätze in das digitale Zeitalter zu retten. Egal ob Ihre Vorlagen Dias, Negative oder Papier-Abzüge sind. Hier ein paar Beispiele dazu.

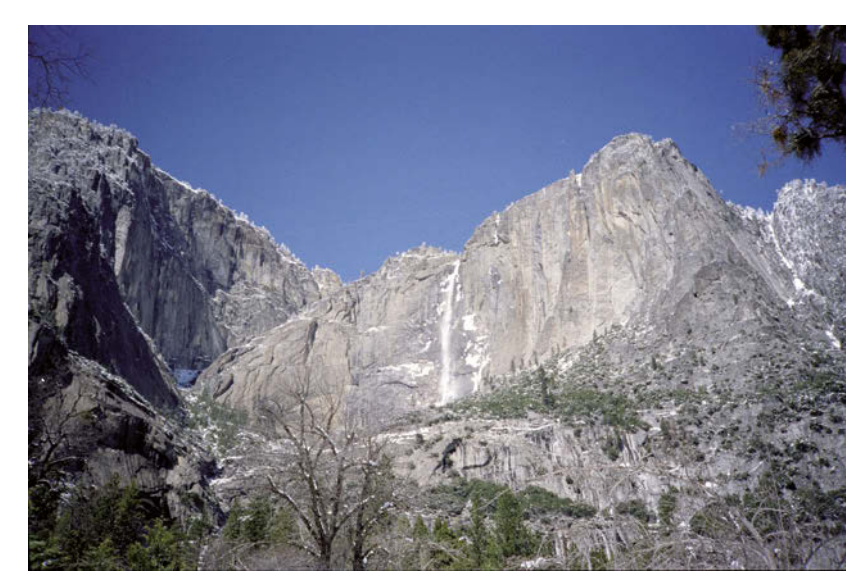

**Abbildung 1.1** Negativ: USA Urlaub 1990, Yosemite Falls im Yosemite National-Park, gescannt mit dem Canon 9000F

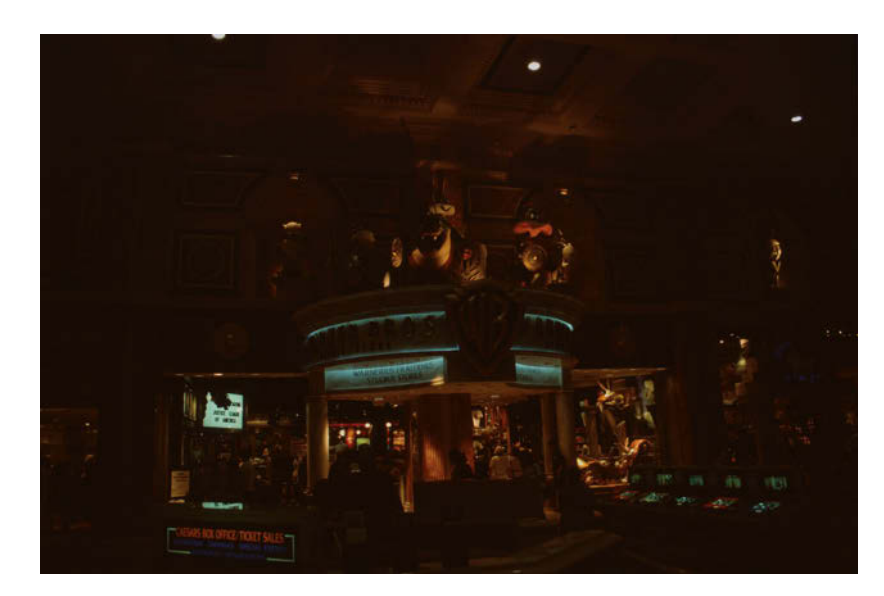

#### **Abbildung 1.2**

Auch schwierige Vorlagen werden Sie meistern. Wie dieses Dia aus dem Jahr 1992: Hotel in Las Vegas, USA. Gescannt mit dem Reflecta DigitDia 5000 und VueScan.

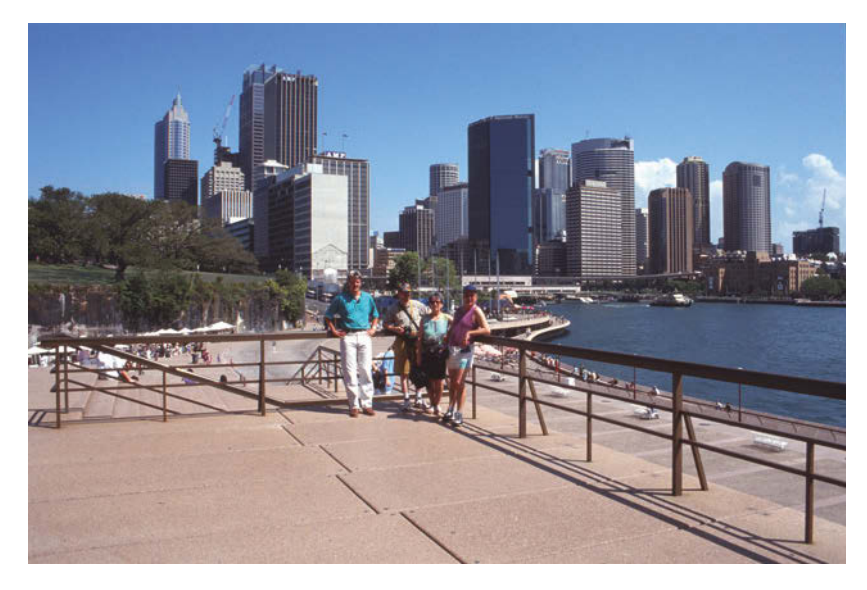

#### **Abbildung 1.3**

Dias bei guten Lichtverhältnissen sind natürlich einfacher zu optimieren. Wie dieses Dia: Sidney, Australien, 1994. Gescannt mit dem Reflecta DigitDia 5000 und VueScan.

#### **Abbildung 1.4**

Sollten Sie nur noch Papierabzüge haben, die Negative oder Dias davon sind also nicht mehr vorhanden, gibt es auch eine Möglichkeit diese zu digitalisieren. Hier ein Beispiel: Bryce Canyon, USA, 1995. Gescannt mit dem Canon CanoScan 9000F.

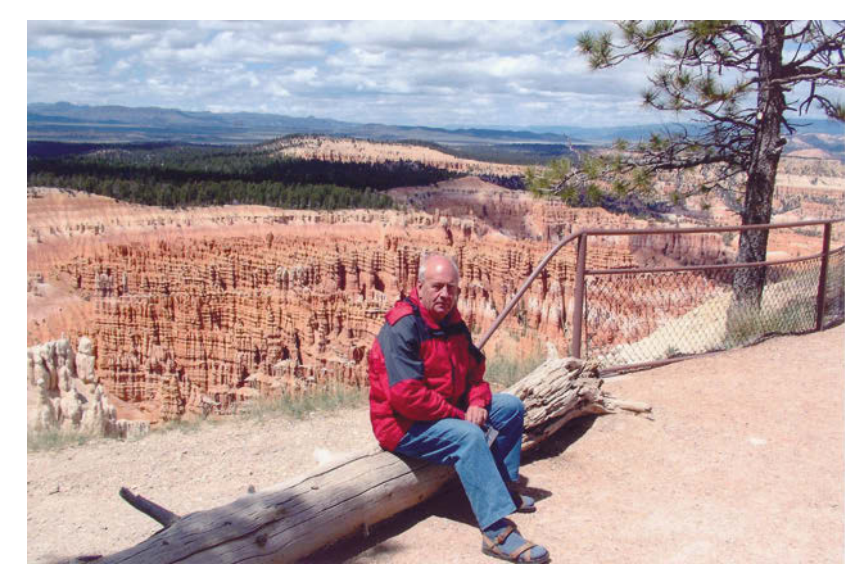

# <span id="page-26-3"></span><span id="page-26-2"></span><span id="page-26-1"></span><span id="page-26-0"></span>KAPITEL 2 Dias, Negative und mehr

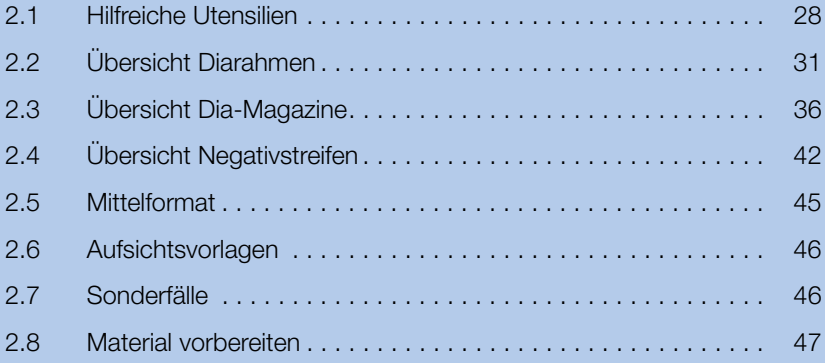

Haben Sie sich früher intensiv mit dem Fotografieren auseinandergesetzt? Dann werden Sie sicher noch die Fortschritte bei den Dia- und Negativ-Filmen in Erinnerung haben.

Die Farben wurden immer brillanter, die Haltbarkeit immer besser. Wenn Sie viel fotografiert haben, dann hatten Sie eventuell ein bevorzugtes Material. Bei mir waren es zum Beispiel Kodak- und Fuji-Diafilme.

Wer ein schmales Budget hatte, hat hingegen vielleicht immer zu den günstigen 3er- und 10er-Packs gegriffen und daher eine bunte Mischung an Diaoder Negativ-Filmen.

Mit etwas Glück haben Sie also recht heterogenes Material. Dieses bedarf keiner besonderen Behandlung und Sie können Ihr Scan-Projekt wahrscheinlich mit einem Scanner erledigen. Das Spektrum kann aber auch vom Glasdia über Papp- und Papier-Diarahmen bis zu CS-Diarahmen reichen. Nicht alles davon ist aber zum Beispiel für Magazinscanner geeignet.

# <span id="page-27-0"></span>2.1 HILFREICHE UTENSILIEN

Vielleicht finden Sie bei Ihren Gerätschaften noch einiges, das hilfreich ist: beim Sichten, Sortieren und gegebenenfalls Umrahmen der Dias.

Das sind zum Beispiel:

- **Leuchtpult/Lichttisch**
- b Schneidemaschine
- b Hamafix-Rahmungsgerät
- b Hamafix-Diarahmen

#### Leuchtpult/Lichttisch

Ein Leuchtpult hilft Ihnen dabei, die Dias und Negative zu sichten und zu sortieren.

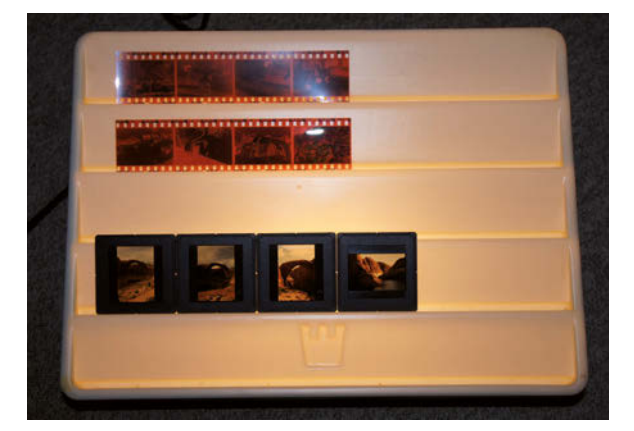

**Abbildung 2.1** Leuchtpult mit Dias und **Negativen** 

**Abbildung 2.2** Negative auf dem Leuchtpult

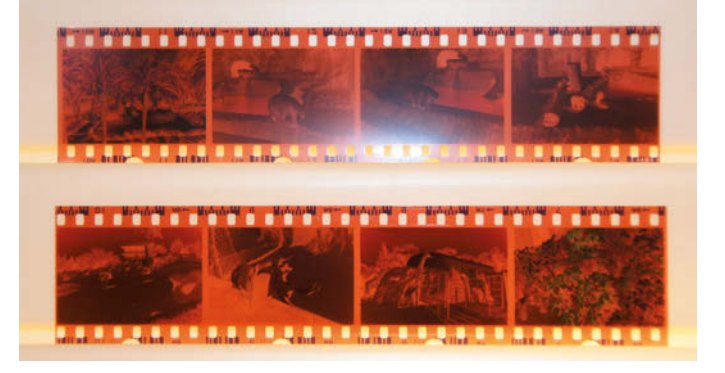

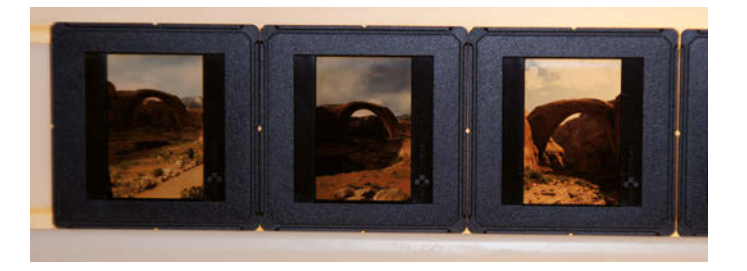

<span id="page-28-0"></span>**Abbildung 2.3** Dias auf dem Leuchtpult

Aktuelle Geräte finden Sie unter den Bezeichnungen »Lichttisch«, »Light Table« oder Leuchtplatte.

In [Abbildung 2.4](#page-28-0) sehen Sie den Mystore365 A4 – diese modernen Geräte haben eine LED-Beleuchtung. Diese sorgt für eine bedeutend bessere und gleichmäßigere Ausleuchtung. Beim Mystore365 lässt sich die Helligkeit in drei Stufen regeln.

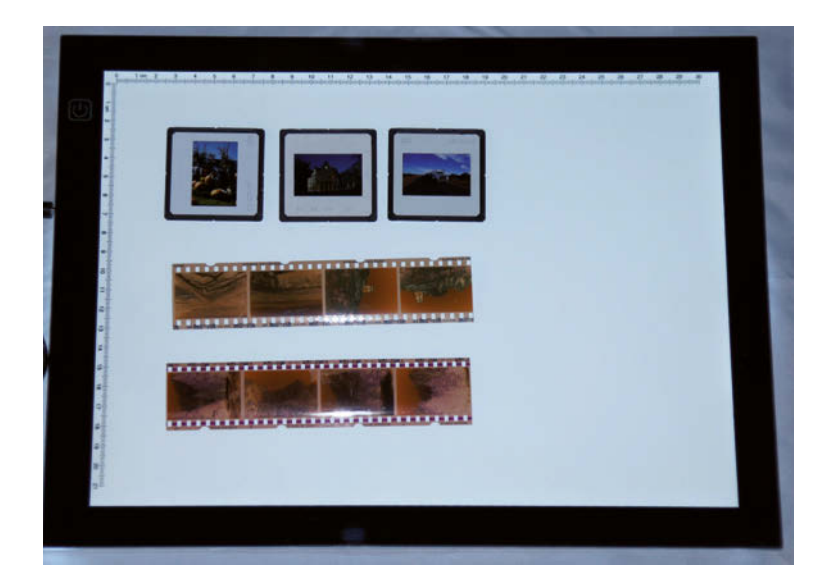

**Abbildung 2.4** Mystore365-Lichttisch

Praktisch sind die große Auflagefläche und die gleichmäßige Ausleuchtung mit kaltem weißem Licht.

Dias können Sie so gut sortieren und ordnen.

**Abbildung 2.6** Negativstreifen auf dem Lichttisch

**Abbildung 2.5** Dias auf dem Lichttisch

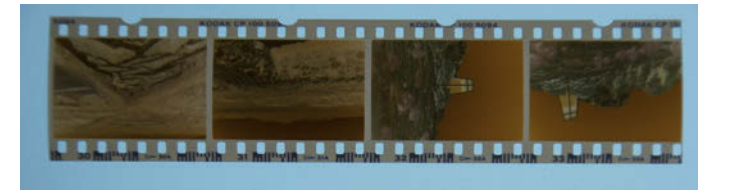

Auch Negativstreifen können Sie auf dem Lichttisch gut betrachten und ordnen.

Geräte wie Kaiser slimlite LED haben noch eine erheblich höhere Leuchtkraft. Sie werden bei Verwendung eines solchen Details erkennen, die Sie bisher in Ihren Vorlagen noch gar nicht gesehen haben. Besonders, wenn es sich um dunkle Vorlagen handelt.

#### Schneidemaschine

**Abbildung 2.7** Schneidegerät

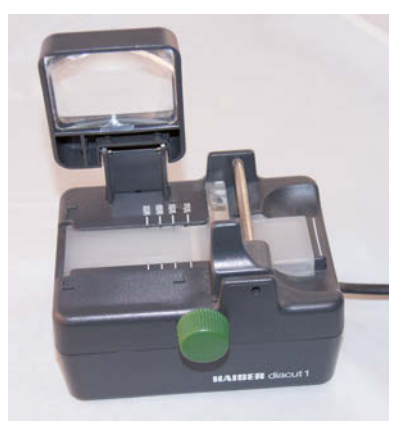